# **Interface Bonding**

*Document revision 1.2 (September 10, 2007, 14:35 GMT)* This document applies to V3.0

# **Table of Contents**

Table of Contents **Summary** Quick Setup Guide **Specifications** Related Documents **Description** Property Description **Notes** Bonding two Eoip tunnels

# **General Information**

#### **Summary**

Bonding is a technology that allows to aggregate multiple ethernet-like interfaces into a single virtual link, thus getting higher data rates and providing failover.

### **Quick Setup Guide**

Let us assume that we have 2 NICs in each router (**Router1** and **Router2**) and want to get maximum data rate between 2 routers. To make this possible, follow these steps:

- 1. Make sure that you do not have IP addresses on interfaces which will be enslaved for bonding interface!
- 2. Add **bonding** interface on **Router1**:

[admin@Router1] interface bonding> add slaves=ether1,ether2

#### And on **Router2**:

[admin@Router2] interface bonding> add slaves=ether1,ether2

#### $3.$  Add addresses to bonding interfaces:

[admin@Router1] ip address> add address=172.16.0.1/24 interface=bonding1

[admin@Router2] ip address> add address=172.16.0.2/24 interface=bonding1

#### 4. Test the link from **Router1**:

[admin@Router1] interface bonding> /pi 172.16.0.2 172.16.0.2 ping timeout 172.16.0.2 ping timeout 172.16.0.2 ping timeout 172.16.0.2 64 byte ping: ttl=64 time=2 ms 172.16.0.2 64 byte ping: ttl=64 time=2 ms

**Note** that bonding interface needs a couple of seconds to get connectivity with its peer.

### **Specifications**

Packages required: *system* License required: *level1* Home menu level: */interface bonding* Standards and Technologies: *None* Hardware usage: *Not significant*

### **Related Documents**

Linux Ethernet Bonding Driver mini-howto

# **Description**

To provide a proper failover, you should specify link-monitoring parameter. It can be:

- MII (Media Independent Interface) type1 or type2 Media Independent Interface is an abstract layer between the operating system and the NIC which detects whether the link is running (it performs also other functions, but in our case this is the most important).
- ARP Address Resolution Protocol periodically (for arp-interval time) checks the link status.

**link-monitoring** is used to check whether the link is up or not.

# **Property Description**

**arp** (*disabled* | *enabled* | *proxy-arp* | *reply-only*; default: **enabled**) - Address Resolution Protocol for the interface

- **disabled** the interface will not use ARP
- **enabled** the interface will use ARP
- **proxy-arp** the interface will use the ARP proxy feature
- **reply-only** the interface will only reply to the requests originated to its own IP addresses. Neighbour MAC addresses will be resolved using /ip arp statically set table only

**arp-interval** (*time*; default: **00:00:00.100**) - time in milliseconds which defines how often to monitor ARP requests

**arp-ip-targets** (*IP address*; default: **""**) - IP target address which will be monitored if link-monitoring is set to arp. You can specify multiple IP addresses, separated by comma

**down-delay** (*time*; default: **00:00:00**) - if a link failure has been detected, bonding interface is disabled for down-delay time. Value should be a multiple of mii-interval

**lacp-rate** (*1sec* | *30secs*; default: **30secs**) - Link Aggregation Control Protocol rate specifies how often to exchange with LACPDUs between bonding peer. Used to determine whether link is up or other changes have occured in the network. LACP tries to adapt to these changes providing failover.

**link-monitoring** (*arp* | *mii-type1* | *mii-type2* | *none*; default: **none**) - method to use for monitoring the link (whether it is up or down)

• **arp** - uses Address Resolution Protocol to determine whether the remote interface is reachable

Copyright 1999-2007, MikroTik. All rights reserved. Mikrotik, RouterOS and RouterBOARD are trademarks of Mikrotikls SIA. Other trademarks and registred trademarks mentioned herein are properties of their respective owners.

- **mii-type1** uses Media Independent Interface type1 to determine link status. Link status determenation relies on the device driver. If bonding shows that the link status is up, when it should not be, then it means that this card don't support this possibility.
- **mii-type2** uses MII type2 to determine link status (used if mii-type1 is not supported by the NIC)
- **none** no method for link monitoring is used. If a link fails, it is not considered as down (but no traffic passes through it, thus).

**mac-address** (*read-only: MAC address*) - MAC address of the bonding interface

**mii-interval** (*time*; default: **00:00:00.100**) - how often to monitor the link for failures (parameter used only if link-monitoring is mii-type1 or mii-type2)

**mode** (*802.3ad* | *active-backup* | *balance-alb* | *balance-rr* | *balance-tlb* | *balance-xor* | *broadcast*; default: **balance-rr**) - interface bonding mode. Can be one of:

- **802.3ad** IEEE 802.3ad dynamic link aggregation. In this mode, the interfaces are aggregated in a group where each slave shares the same speed. If you use a switch between 2 bonding routers, be sure that this switch supports IEEE 802.3ad standard. Provides fault tolerance and load balancing.
- **active-backup** provides link backup. Only one slave can be active at a time. Another slave becomes active only, if first one fails.
- **balance-alb** adaptive load balancing. It includes balance-tlb and received traffic is also balanced. Device driver should support for setting the mac address, then it is active. Otherwise balance-alb doesn't work. No special switch is required.
- **balance-rr** round-robin load balancing. Slaves in bonding interface will transmit and receive data in sequential order. Provides load balancing and fault tolerance.
- **balance-tlb** Outgoing traffic is distributed according to the current load on each slave. Incoming traffic is received by the current slave. If receiving slave fails, then another slave takes the MAC address of the failed slave. Doesn't require any special switch support.
- **balance-xor** Use XOR policy for transmit. Provides only failover (in very good quality), but not load balancing, yet.
- **broadcast** Broadcasts the same data on all interfaces at once. This provides fault tolerance but slows down traffic throughput on some slow machines.

**mtu** (*integer*: 68..1500; default: **1500**) - Maximum Transmit Unit in bytes

**name** (*name*) - descriptive name of bonding interface

**primary** (*name*; default: **none**) - Interface is used as primary output media. If primary interface fails, only then others slaves will be used. This value works only with mode=active-backup

**slaves** (*name*) - at least two ethernet-like interfaces separated by a comma, which will be used for bonding

**up-delay** (*time*; default: **00:00:00**) - if a link has been brought up, bonding interface is disabled for up-delay time and after this time it is enabled. Value should be a multiple of mii-interval

### **Notes**

Link failure detection and failover is working significantly better with expensive network cards, for example, made by Intel, then with more cheap ones. For example, on Intel cards failover is taking place in less than a second after link loss, while on some other cards, it may require up to 20 seconds. Also, the Active load balancing (mode=**balance-alb**) does not work on some cheap cards.

# **Application Examples**

### **Bonding two Eoip tunnels**

Assume you need to configure the MikroTik router for the following network setup, where you have two offices with 2 ISP for each. You want combine links for getting double speed and provide failover:

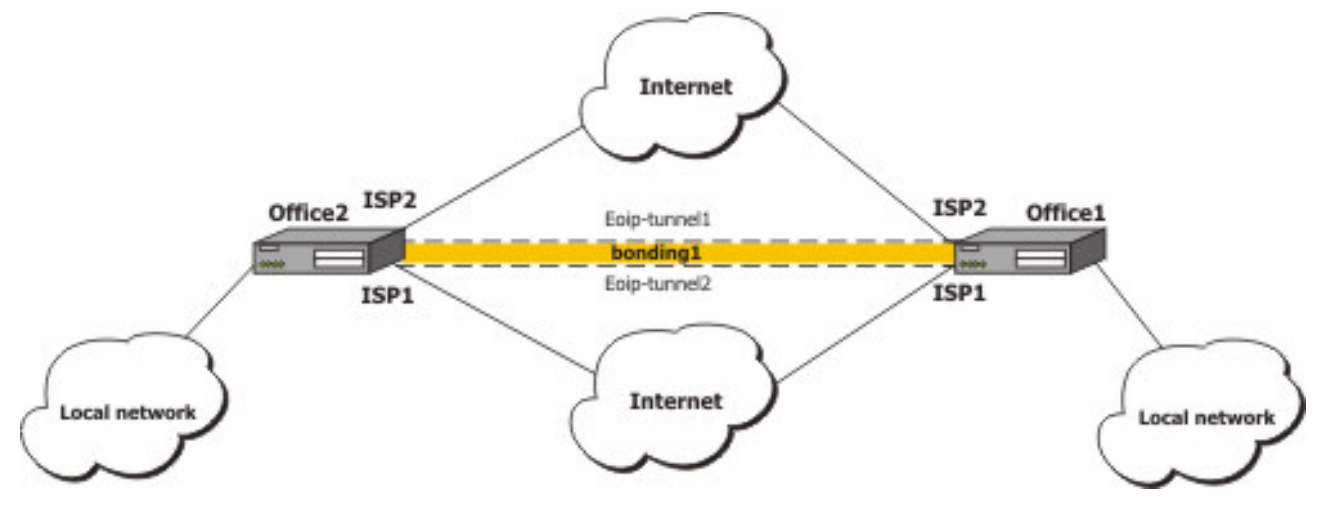

We are assuming that connections to Internet through two ISP are configured for both routers.

- Configuration on routers
	- **•** on Office1

```
[admin@office1] > /interface print
Flags: X - \text{disabled}, D - \text{dynamic}, R - \text{running}<br># NAME
 # NAME TYPE MTU
 0 R isp1 ether 1500
 1 R isp2 ether 1500
[admin@office1] > /ip address print
Flags: X - disabled, I - invalid, D - dynamic
# ADDRESS NETWORK BROADCAST INTERFACE<br>0 1.1.1.1/24 1.1.1.0 1.1.1.255 isp2
\begin{array}{cccc} 0 & 1.1.1.1/24 & 1.1.1.0 & 1.1.1.255 \\ 1 & 10.1.0.111/24 & 10.1.0.0 & 10.1.0.255 \end{array}1 10.1.0.111/24 10.1.0.0 10.1.0.255 isp1
```
• on Office2

```
[admin@office2] interface> print
Flags: X - disabled, D - dynamic, R - running
# NAME TYPE MTU
0 R isp2 ether 1500
1 R isp1 ether 1500
[admin@office2] interface> /ip add print
Flags: X - disabled, I - invalid, D - dynamic<br>
# ADDRESS NETWORK BROAD
# ADDRESS NETWORK BROADCAST INTERFACE
0 2.2.2.1/24 2.2.2.0 2.2.2.255 isp2<br>1 10.1.0.112/24 10.1.0.0 10.1.0.255 isp1
   1 10.1.0.112/24 10.1.0.0 10.1.0.255 isp1
```
#### Eoip tunnel confguration

**Page 4 of 6**

Copyright 1999-2007, MikroTik. All rights reserved. Mikrotik, RouterOS and RouterBOARD are trademarks of Mikrotikls SIA. Other trademarks and registred trademarks mentioned herein are properties of their respective owners.

#### **•** for **Office1** through ISP1

```
[admin@office1] > interface eoip add remote-address=10.1.0.112 tunnel-id=2
\... mac-address=FE:FD:00:00:00:04
[admin@office1] > interface eoip print
Flags: X - disabled, R - running
0 R name="eoip-tunnel2" mtu=1500 mac-address==FE:FD:00:00:00:04 arp=enabled
\... remote-address=10.1.0.112 tunnel-id=2
```
#### • for **Office2** through ISP1

```
[admin@office2] > interface eoip add remote-address=10.1.0.111 tunnel-id=2
\... mac-address=FE:FD:00:00:00:02
[admin@office2] > interface eoip print
Flags: X - disabled, R - running
0 R name="eoip-tunnel2" mtu=1500 mac-address=FE:FD:00:00:00:02 arp=enabled
\... remote-address=10.1.0.111 tunnel-id=2
```
#### **•** for **Office1**through ISP2

```
[admin@office1] > interface eoip add remote-address=2.2.2.1 tunnel-id=1
\... mac-address=FE:FD:00:00:00:03
[admin@office1] interface eoip> print
Flags: X - disabled, R - running
0 R name="eoip-tunnel1" mtu=1500 mac-address=FE:FD:00:00:00:03 arp=enabled
     remote-address=2.2.2.1 tunnel-id=1
```
1 R name="eoip-tunnel2" mtu=1500 mac-address=FE:FD:00:00:00:04 arp=enabled remote-address=10.1.0.112 tunnel-id=2

• for Office2through ISP2

```
[admin@office2] > interface eoip add remote-address=1.1.1.1 tunnel-id=1
\... mac-address=FE:FD:00:00:00:01
[admin@office2] interface eoip> print
Flags: X - disabled, R - running
 0 R name="eoip-tunnel1" mtu=1500 mac-address=FE:FD:00:00:00:01 arp=enabled
      remote-address=1.1.1.1 tunnel-id=1
1 R name="eoip-tunnel2" mtu=1500 mac-address=FE:FD:00:00:00:02 arp=enabled
      remote-address=10.1.0.111 tunnel-id=2
```
#### Bonding confauration

**•** for **Office1** 

```
[admin@office1] interface bonding> add slaves=eoip-tunnel1,eoip-tunnel2
[admin@office1] interface bonding> print
Flags: X - disabled, R - running
 0 R name="bonding1" mtu=1500 mac-address=00:0C:42:03:20:E7 arp=enabled
     slaves=eoip-tunnel1,eoip-tunnel2 mode=balance-rr primary=none
     link-monitoring=none arp-interval=00:00:00.100 arp-ip-targets=""
     mii-interval=00:00:00.100 down-delay=00:00:00 up-delay=00:00:00
     lacp-rate=30secs
[admin@office1] ip address> add address=3.3.3.1/24 interface=bonding1
[admin@office1] ip address> print
Flags: X - disabled, I - invalid, D - dynamic
# ADDRESS NETWORK BROADCAST INTERFACE<br>0 1.1.1.1/24 1.1.1.0 1.1.1.255 isp2<br>1 10.1.0.111/24 10.1.0.0 10.1.0.255 isp1
 0 1.1.1.1/24 1.1.1.0 1.1.1.255 isp2
 1 10.1.0.111/24 10.1.0.0 10.1.0.255 isp1
2 3.3.3.1/24 3.3.3.0 3.3.3.255 bonding1
```
Copyright 1999-2007, MikroTik. All rights reserved. Mikrotik, RouterOS and RouterBOARD are trademarks of Mikrotikls SIA. Other trademarks and registred trademarks mentioned herein are properties of their respective owners.

#### • for **Office2**

[admin@office2] interface bonding> add slaves=eoip-tunnel1,eoip-tunnel2 [admin@office2] interface bonding> print Flags: X - disabled, R - running 0 R name="bonding1" mtu=1500 mac-address=00:0C:42:03:20:E7 arp=enabled slaves=eoip-tunnel1,eoip-tunnel2 mode=balance-rr primary=none link-monitoring=none arp-interval=00:00:00.100 arp-ip-targets="" mii-interval=00:00:00.100 down-delay=00:00:00 up-delay=00:00:00 lacp-rate=30secs [admin@office2] ip address> add address=3.3.3.2/24 interface=bonding1 [admin@office2] ip address> print Flags: X - disabled, I - invalid, D - dynamic **BROADCAST INTERFACE** 0 2.2.2.1/24 2.2.2.0 2.2.2.255 isp2<br>1 10.1.0.112/24 10.1.0.0 10.1.0.255 isp1 1 10.1.0.112/24 10.1.0.0 10.1.0.255 isp1<br>2 3.3.3.2/24 3.3.3.0 3.3.3.255 bonding1 2 3.3.3.2/24 3.3.3.0 3.3.3.255 bonding1 [admin@office2] ip address> /ping 3.3.3.1 3.3.3.1 64 byte ping: ttl=64 time=2 ms 3.3.3.1 64 byte ping: ttl=64 time=2 ms 2 packets transmitted, 2 packets received, 0% packet loss round-trip  $min/avg/max = 2/2.0/2$  ms